# Guía Rápida

# Cargas:

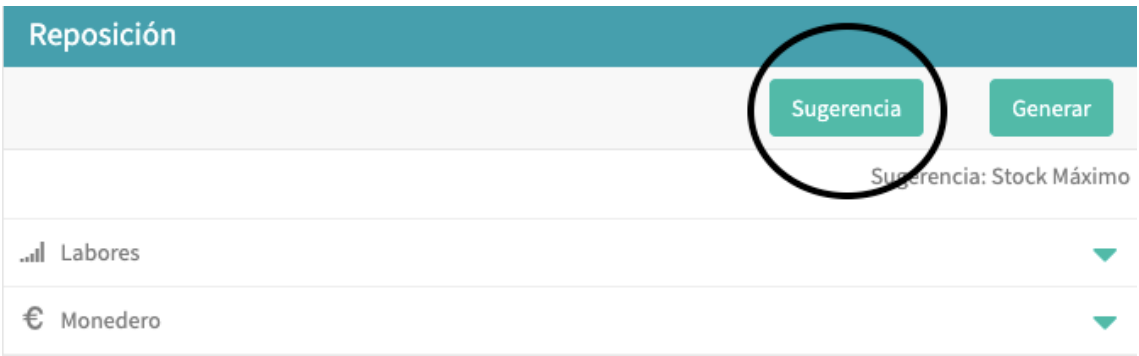

Pulsando el botón Sugerencia podremos elegir entre tres tipos de recarga.

#### 1- Stock máximo:

Nos completara la carga de cada labor desde el stock existente hasta la carga máxima indicada en el módulo inventario.

## 2- Carga óptima:

Nos completara la cargue en base a ventas, días de visita, ventas perdidas.

## 3- Ventas:

Nos completara la carga en base a las ventas realizadas entre el periodo de fechas seleccionado.

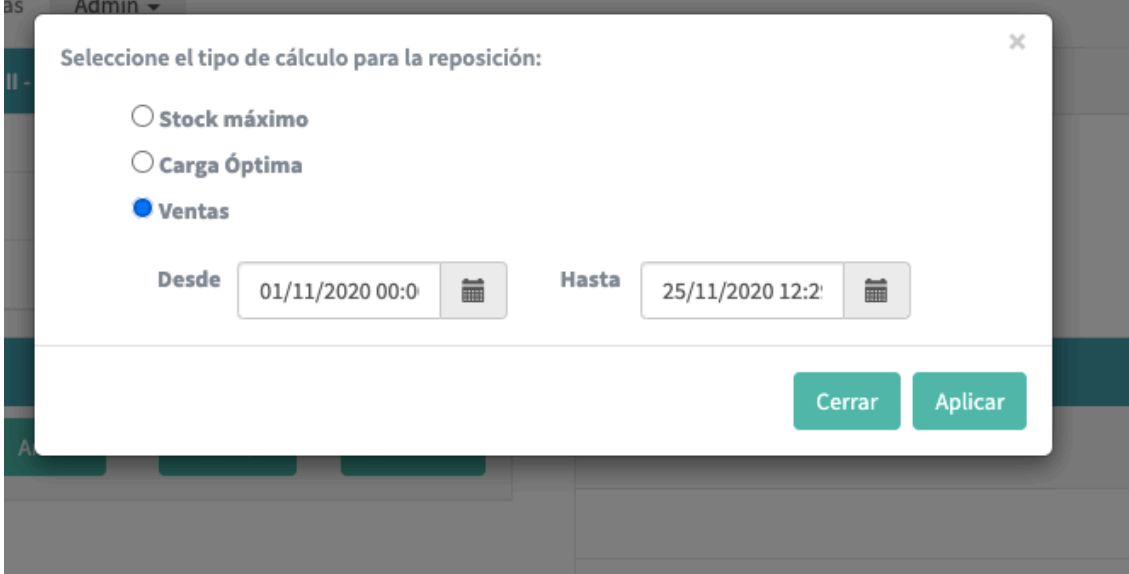

Una vez completada la carga nos enviará el albarán al módulo acciones pendientes a la espera de su confirmación para que se sumen al inventario. LAS LABORES NO SE SUMARÁN AL INVENTARIO HASTA QUE NO SE CONFIRME EL ALBARAN.

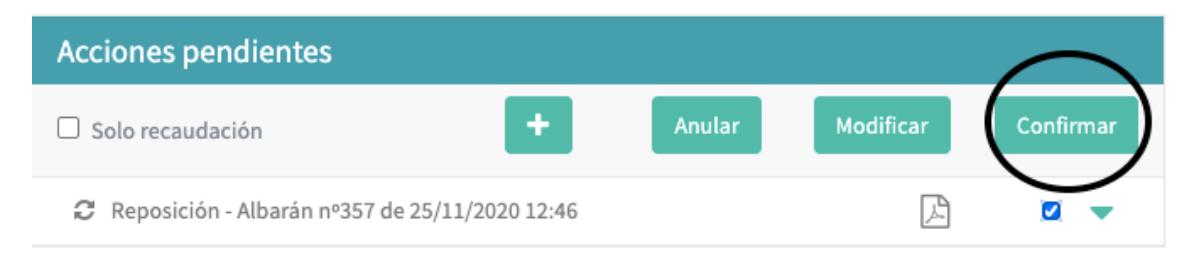

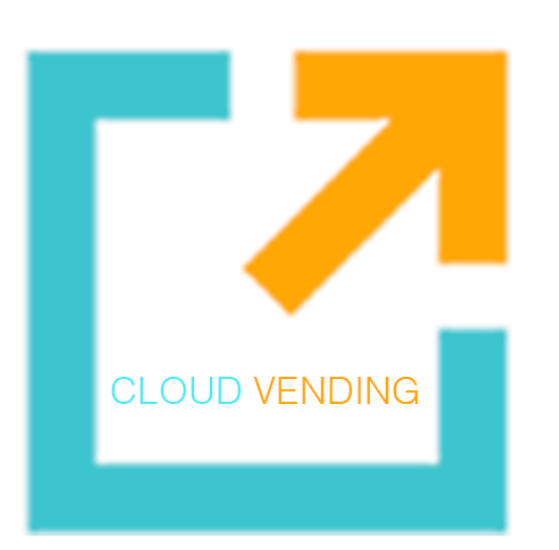

 $(+34)$  91 037 5277 administracion@cloud-vending.es www.cloud-vending.eu